# **WEB DEVELOPMENT**

guy.gavriely@gmail.com 10.01.2011

#### Down the stream

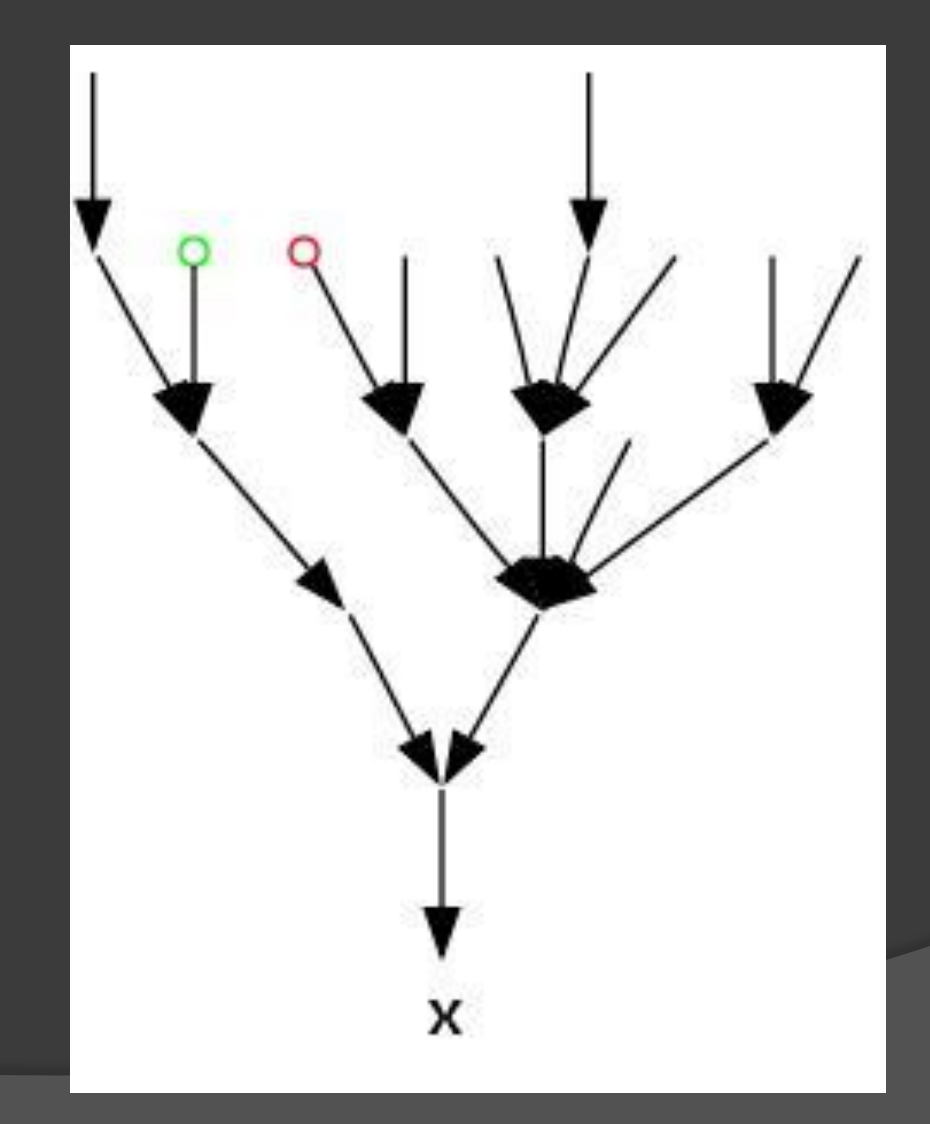

### Up the stream

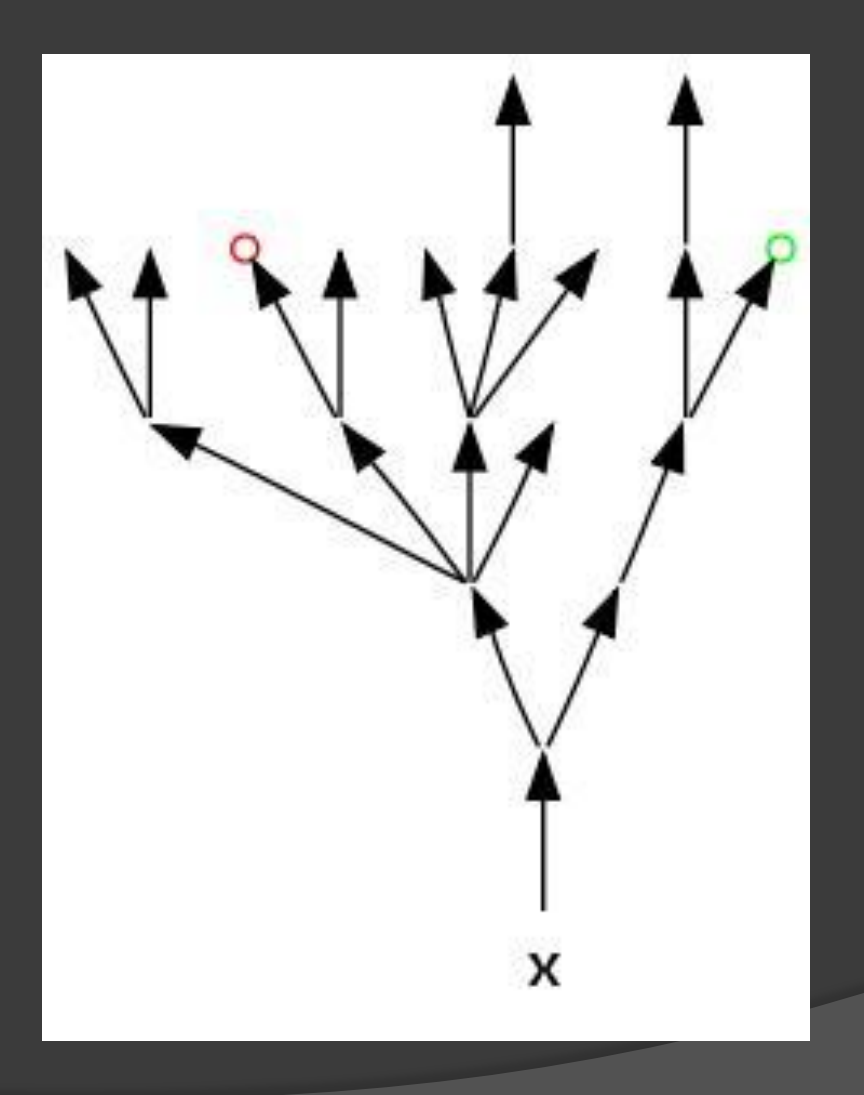

### Nice & cozy

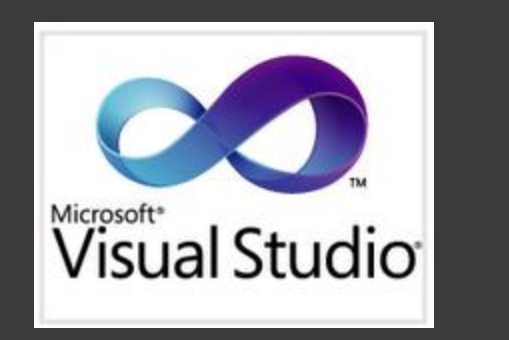

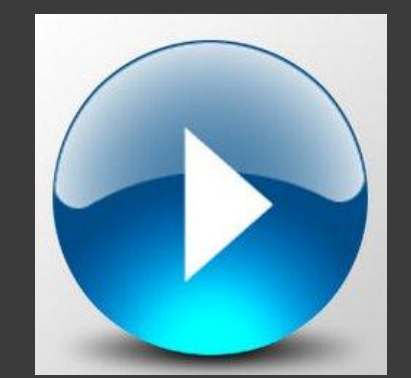

## Mark Shuttleworth

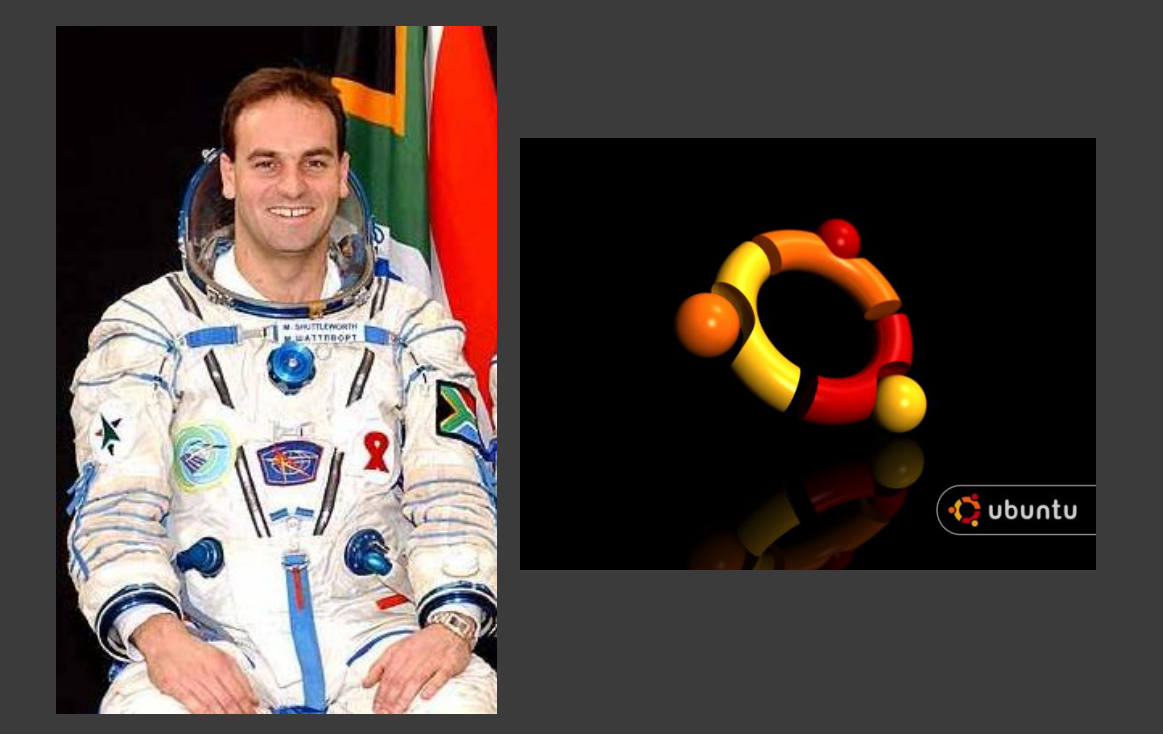

#### Dual boot Ubuntu + Windows: https://help.ubuntu.com/community/WindowsDualBoot

#### sources.list

- main Free, fully supported (~4,000 packages)
- restricted Non-free, supported
- universe Free, not supported (disabled by default)
- multiverse Non-free, not supported (disabled/hidden by default)

# The development cycle

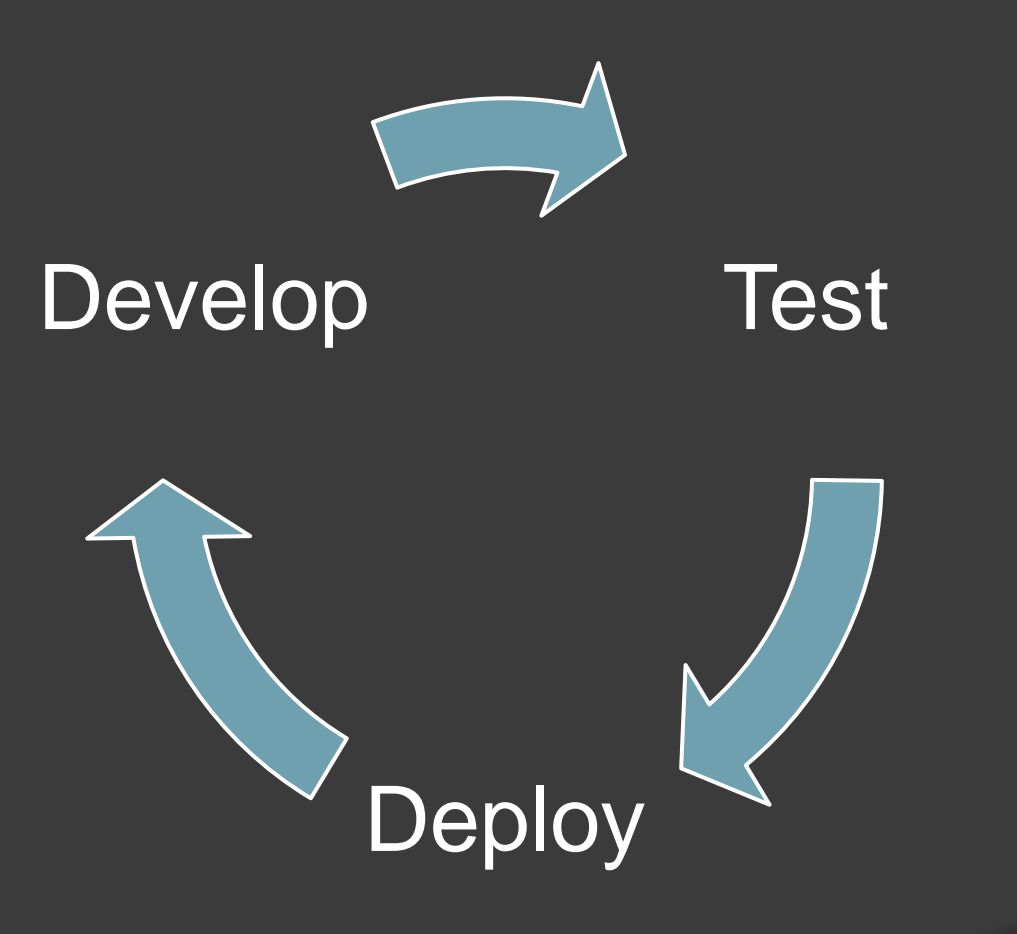

### Development tools

- IDE Eclipse, Jbuilder …
- SVN, Git / Mercurial (<http://hginit.com/>)
- Ant / Maven
- Forums http://stackoverflow.com/

### #1 developers tool

File Edit View Terminal Help

guy@guy-laptop:~\$ sudo apt-get install python

#### Web development - HTML

<html> <head> <title>TAU talk</title> </head> <body> <h1>Hello</h1> world </body> </html>

#### Web development - css

```
<html>
  <head>
      <link rel=
"stylesheet" type="text/css" 
             href="mystyle.css"/>
      <style type="text/css">
             body { background-color:#d0e4fe; }
      </style>
  </head>
  <body>
      <h1>Hello</h1> world
  </body>
</html>
```
#### Web development – Javascript

<html> <head> <script type=*"text/javascript">* **function f() { alert ('hello'); }** </script> </head> <body onload= *"javascript:f();"*> <h1>Hello</h1> world </body> </html>

#### Web development – jquery

```
<html>
    <head>
         <script type="text/javascript" src="jquery-1.4.3.js"></script>
         <script type="text/javascript">
          $(document).ready(function () {
             $('h1').click(function() { alert ('here'); });
         });
         </script>
    </head>
    <body>
         <h1>Hello</h1> world
    </body>
</html>
```
#### Web development - Form

**<html> <head> <title>TAU talk</title> </head> <body> <h1>Hello</h1> world <form method=***"post" action="say-hello">* **<input type=***"text" name="hello-name">* **<input type=***"submit">* **</form> </body> </html>**

## Web development

#### O HTML

- Javascript JQuery, Prototype, YUI
- ⊙ CSS
- Flash / Flex vs HTML5
- Server side ?

### Java for web development

Web Server – Tomcat (apache + bridge)

- **◎ Servlets**
- JSP
- **◎ Spring** 
	- MVC Spring
	- Hibernate
- **Play framework**

### Environment Setup

 Eclipse <http://www.eclipse.org/downloads/>

 Tomcat <http://tomcat.apache.org/download-70.cgi>

**◎ SVN** – eclipse -> help ->install new software [http://subclipse.tigris.org/update\\_1.6.x](http://subclipse.tigris.org/update_1.6.x)

### Hello Servlet

}

**protected void doGet(HttpServletRequest request,** HttpServletResponse response) **throws ServletException, IOException {** response.setContentType("text/html"); PrintWriter out = response.getWriter(); out.println("<header><title>TAU Ac.</title></header><body>Hello, world!</body>"); out.close();

# Hello JSP

<html> <head>  $<\frac{9}{6}$ ! String message = "hello JSP";  $\frac{1}{2}$ </head> <body> <%=message %> </body> </html>

### Model-View-Controller

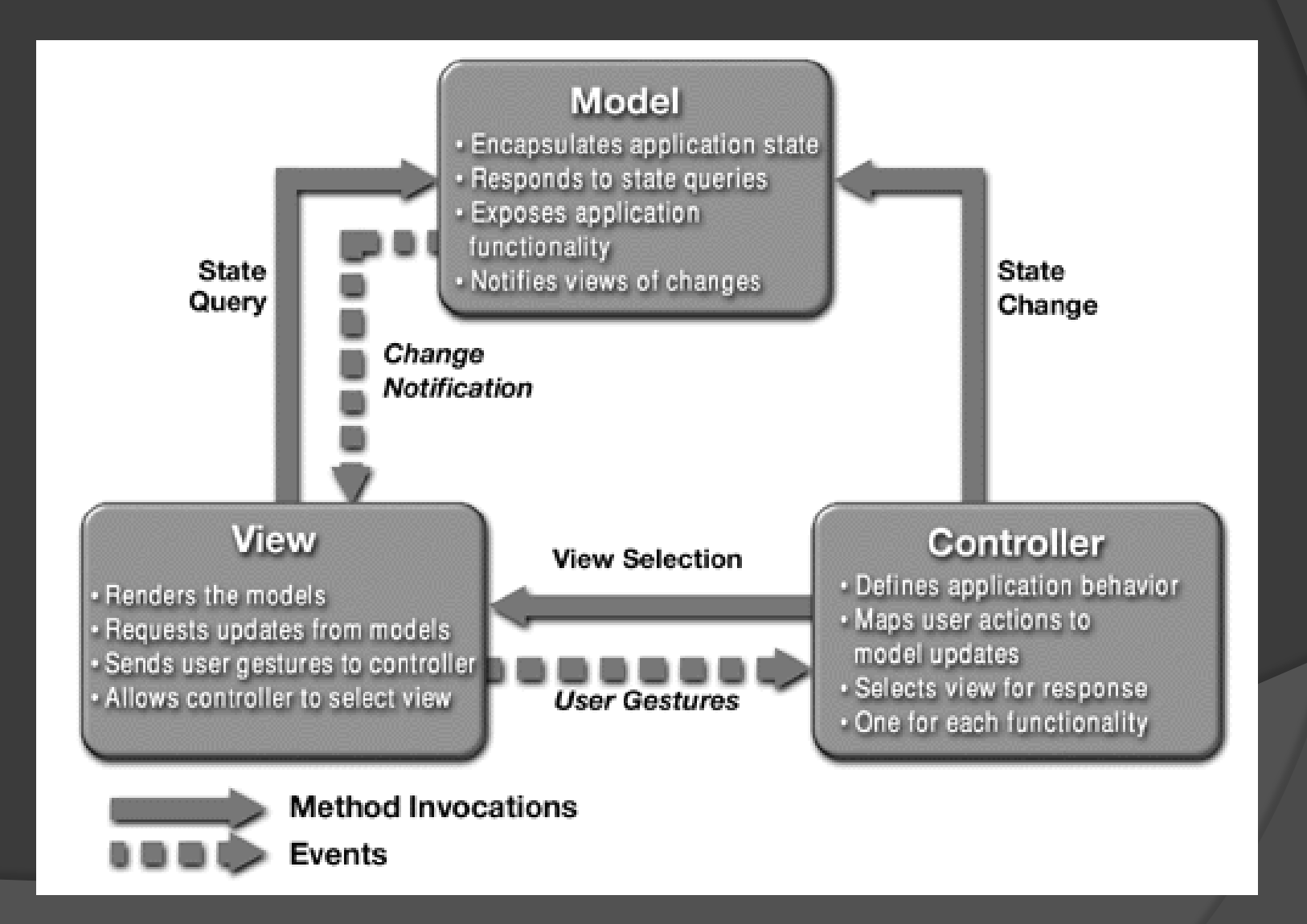

# Spring MVC

**public class HelloWorldController implements Controller {**

```
public ModelAndView handleRequest(HttpServletRequest request,
                  HttpServletResponse response) throws ServletException, IOException {
```
**String aMessage = "Hello World MVC!";**

```
ModelAndView modelAndView = new 
ModelAndView("hello_world");
modelAndView.addObject("message", aMessage);
```

```
return modelAndView;
```

```
}
```
**Hello\_world.jsp**

**}**

<html>

<body>

<p>This is my message: \${message}</p>

</body>

</html>

### Model Layer

- ORM Object Relational Mapping
- Hibernate cache
- ⊙ HQL

select new Family(mother, mate, offspr) from DomesticCat as mother join mother.mate as mate left join mother.kittens as offspr

### Play!

http://www.playframework.org

### Server side scripting

- Python
- ⊙ PHP
- Ruby on Rails

#### Groovy Grails – environment

**■ Eclipse STS** [http://www.springsource.com](http://www.springsource.com/)

 $\odot$  Install Groovy and Grails from the STS dashboard

## grails

….

\$ grails create-app test \$ cd test \$ grails run-app

\$ grails create-domain-class org.tau.Student Edit using eclipse… \$ grails generate-all com.knowhowguy.Person \$ grails run-app

### Setting up your own service

- Design
- Decide on OS
- Decide on platform
- **◎ Hosting**